# || Parallels'

# **[Ошибка при запуске Parallels Desktop: Не удается](http://kb.parallels.com/ru/8089) [связаться со службой Parallels](http://kb.parallels.com/ru/8089)**

- Parallels Desktop for Mac Pro Edition
- Parallels Desktop for Mac Business Edition
- Parallels Desktop for Mac Standard Edition
- Parallels Desktop for Mac App Store Edition

# **Симптомы**

Вы не можете запустить Parallels Desktop или виртуальную машину, так как возникает следующая ошибка:

**Не удается связаться со службой Parallels. Убедитесь, что процесс prl\_disp\_service активен и не блокируется брандмауэром.** 

### **Возможные причины**

- Устаревшая версия macOS
- Служба *prl\_disp\_service* блокируется брандмауэром
- Служба *prl\_disp\_service* не может быть запущена из-за недостаточных полномочий

# **Решение**

**Важно**: так как Parallels Desktop App Store Edition реализуется через Mac App Store из [App Sandbox](https://developer.apple.com/documentation/security/app_sandbox), то для корректной работы Parallels Desktop App Store Edition необходимо [обновить операционную систему macOS](https://support.apple.com/ru-ru/HT201541) до последней версии. Если данный шаг не поможет, попробуйте выполнить шаги ниже.

Попробуйте запустить Parallels Desktop или виртуальную машину после каждого из следующих шагов:

- 1. Перезапустите Mac.
- 2. Запустите программу Дисковая утилита (Программы/Служебные программы); в окне Дисковая утилита нажмите Macintosh HD > Восстановить права доступа.

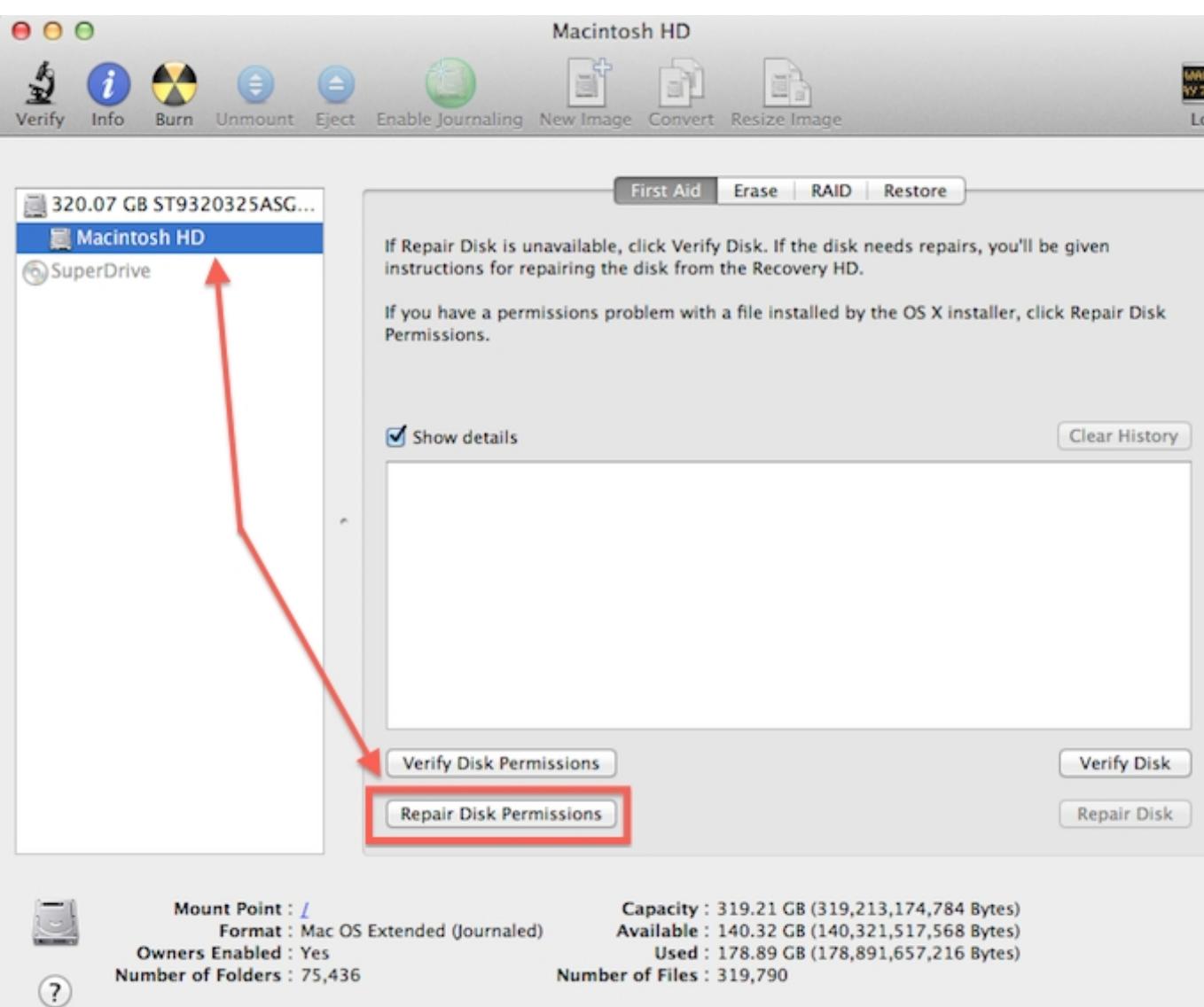

3. Убедитесь, что процессы Parallels Desktop.app и Parallels Service.app не блокируются брандмауэром: https://kb.parallels.com/en/7076. Если вы пользуетесь брандмауэром Little Snitch или любым другим, пожалуйста, убедитесь, что Parallels Desktop находится в списке разрешенных приложений.

# Дополнительно (не применимо к Parallels Desktop 8)

Если описанные выше шаги не помогли, пожалуйста, сделайте следующее:

- 1. Запустите программу Терминал (Программы/Служебные программы).
- 2. В окне программы Терминал вставьте указанную ниже команду и нажмите Return.

sudo launchctl stop com.parallels.desktop.launchdaemon

- 3. Вам может потребоваться ввести ваш пароль Мас и нажать return (при этом вводимые символы не будут отображаться).
- 4. Теперь запустите службу Parallels с помощью следующей команды:

sudo launchctl start com.parallels.desktop.launchdaemon

5. Попробуйте запустить Parallels Desktop или виртуальную машину.

#### Если проблема повторяется

Переустановите Parallels Desktop, следуя инструкциям в одной из следующих статей:

Примечание. Ваши виртуальные машины удалены не будут.

- [Для Parallels Desktop 4](https://kb.parallels.com/5714)
- [Для Parallels Desktop 5](https://kb.parallels.com/6904)
- [Для Parallels Desktop 6](https://kb.parallels.com/9087)
- [Для Parallels Desktop 7](https://kb.parallels.com/112189)
- **[Для Parallels Desktop 8](https://kb.parallels.com/114624)**

© 2024 Parallels International GmbH. All rights reserved. Parallels, the Parallels logo and Parallels Desktop are registered trademarks of Parallels International GmbH. All other product and company names and logos are the trademarks or registered trademarks of their respective owners.